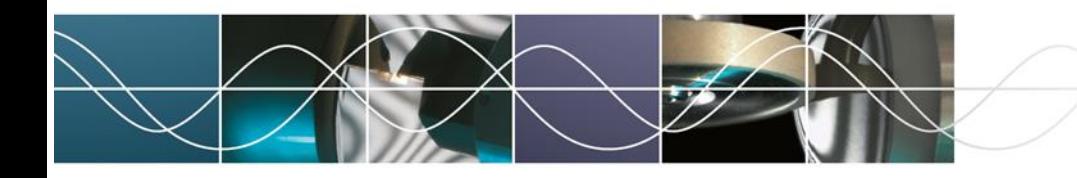

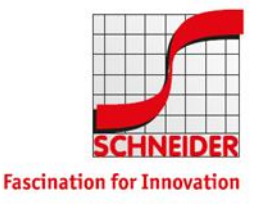

Schneider GmbH & Co. KG – VPN Usage

## VPN Usage

## Working with VPN access (Global Protect Agent)

The VPN access is given by the Global Protect Agent. If not (pre-)installed, the latest version could be downloaded at [https://vpn.schneider-om.com](https://vpn.schneider-om.com/) (sign in with Windows credentials).

Download Windows 32 bit GlobalProtect agent Download Windows 64 bit GlobalProtect agent Download Mac 32/64 bit GlobalProtect agent

## Configuration and Connect

The Global Protect Agent starts automatically after system comes up. Starting the agent by the icon in the taskbar

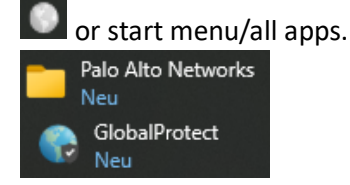

The configuration of the client is centralized managed, so there are no further settings necessary. If necessary, enter the following portal address: **vpn.schneider-om.com**

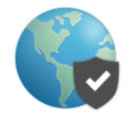

Willkommen bei GlobalProtect

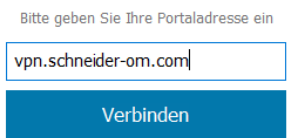

Afterwards enter the known windows credentials.

## Anmelden

Enter login credentials

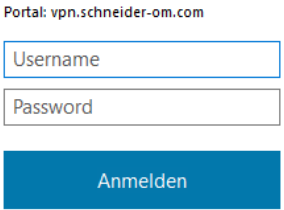

By click to **Verbinden/connect** the VPN starts, **Trennen/disconnect** disconnects.

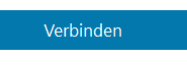